# **GUIDE D'UTILISATION API ECOWATT**

Version 4.0.0

Date d'entrée en vigueur : 30 Août 2022

## **SOMMAIRE**

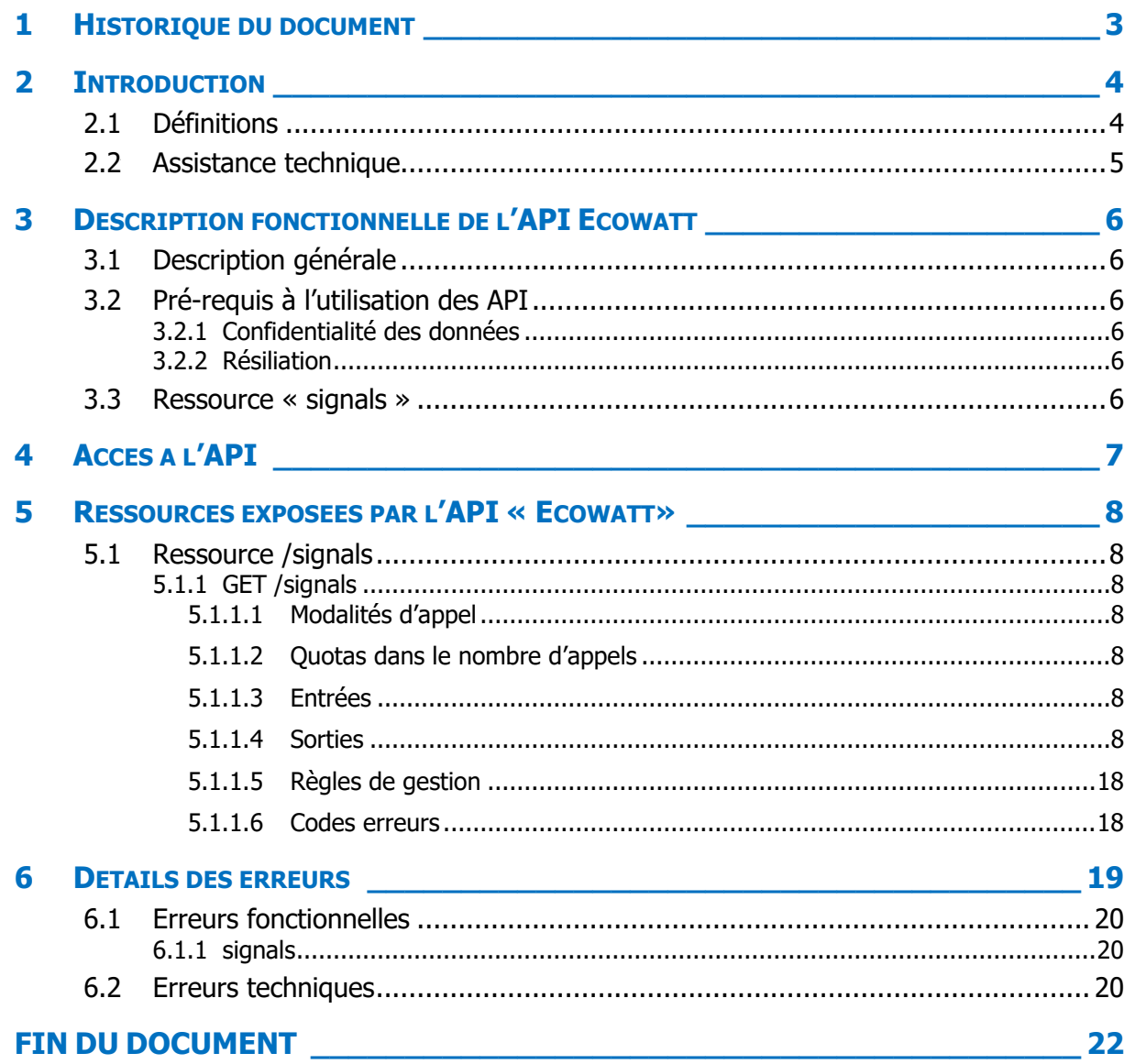

## <span id="page-2-0"></span>**1 Historique du document**

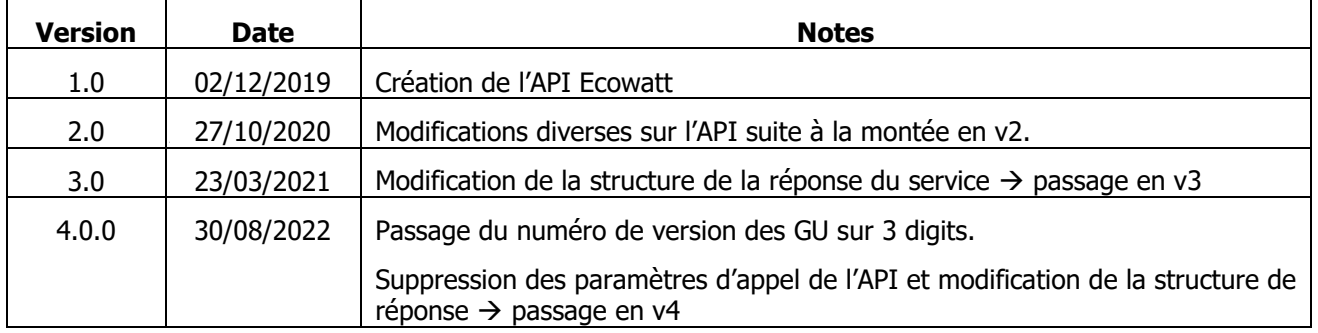

## <span id="page-3-0"></span>**2 Introduction**

L'**API Ecowatt** est mise à disposition par RTE dans le but d'exposer le signal ecowatt.

Ce signal est à destination des acteurs du marché de l'électricité et du Grand Public (citoyens et collectivités locales) pour prévenir sur trois niveaux de consommation.

L'API Ecowatt est destinée aux acteurs suivants :

- Site internet Monecowatt.fr
- Eco2mix
- ODRE
- Autres acteurs externes

#### Documents de référence

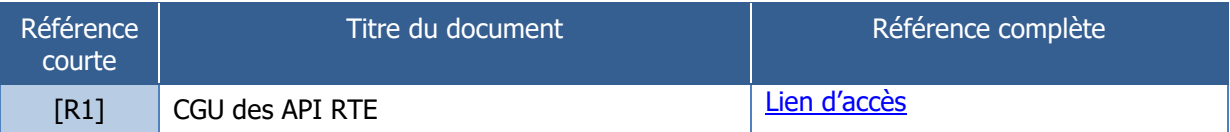

## <span id="page-3-1"></span>**2.1 Définitions**

Les termes utilisés dans le Guide d'Utilisation et dont la première lettre est une majuscule sont définis ci-dessous ou, à défaut, dans les Conditions Générales d'Utilisation **[R1]** :

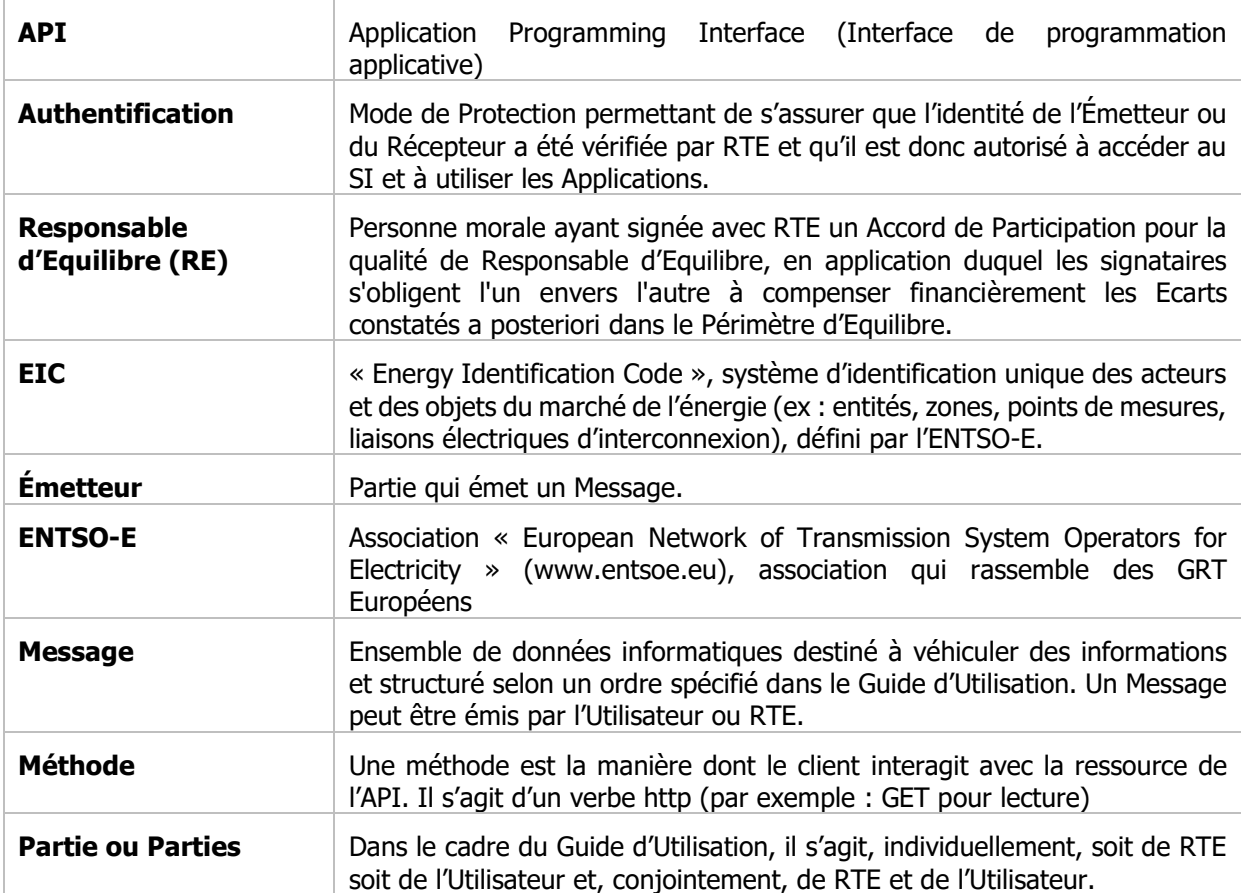

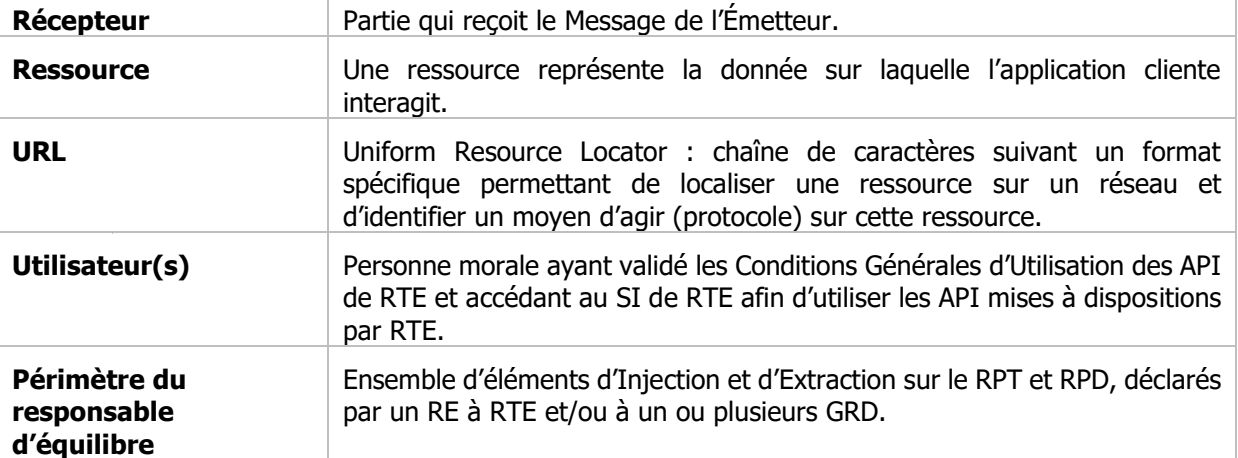

## <span id="page-4-0"></span>**2.2 Assistance technique**

En cas de difficulté pour l'accès ou l'utilisation d'une API, l'Utilisateur peut faire appel aux services d'assistance téléphonique mis en place par RTE dans les conditions techniques prévues dans les Conditions Générales d'Utilisation.

## <span id="page-5-1"></span><span id="page-5-0"></span>**3 Description fonctionnelle de l'API Ecowatt**

### **3.1 Description générale**

L'**API Ecowatt** permet d'obtenir les données relatives au signal Ecowatt. Cette ressource est uniquement accessible en lecture, via une opération de type GET.

#### <span id="page-5-2"></span>**3.2 Pré-requis à l'utilisation des API**

<span id="page-5-3"></span>L'API Ecowatt est une **API publique** destinée aux acteurs du marché de l'électricité et au Grand Public (citoyens et collectivités locales).

#### **3.2.1 Confidentialité des données**

<span id="page-5-4"></span>Les informations contenues dans les Messages ne pourront être utilisées à d'autres fins que celles prévues dans les Conditions Générales d'Utilisation **[R1]**.

#### **3.2.2 Résiliation**

L'abonnement à une API est automatiquement résilié lorsque l'utilisateur supprime son compte sur le Portail DATA RTE.

Si l'Utilisateur souhaite ne plus utiliser une API sans résilier l'abonnement, il suffit de cesser l'émission des appels à l'API.

### <span id="page-5-5"></span>**3.3 Ressource « signals »**

Cette ressource permet d'exposer le signal ecowatt.

Elle est uniquement accessible en lecture, via une méthode de type GET, sans paramètre d'entrée. La ressource retournera les données du jour jusqu'à J+3.

## <span id="page-6-0"></span>**4 Accès à l'API**

L'accès à l'API décrite dans ce document se fait via le protocole REST / JSON.

Comme pour toutes les API mises à disposition par RTE, l'accès et l'utilisation de ces API sont soumis aux termes des Conditions Générales d'Utilisation **[R1]**.

**La méthode d'autorisation d'accès à l'API est une authentification par jeton d'accès (OAuth2),** dont les usages sont décrits dans la FAQ sujet - [Fiche pratique OAuth2](https://data.rte-france.com/fr/faq/). Les utilisateurs de l'API doivent créer un compte sur le portail digital de RTE. La création de ce compte permet d'obtenir des identifiants OAuth 2.0. Ces identifiants sont ensuite requis lors des appels à l'API.

## <span id="page-7-1"></span><span id="page-7-0"></span>**5 Ressources exposées par l'API « Ecowatt»**

## <span id="page-7-2"></span>**5.1 Ressource /signals**

## **5.1.1 GET /signals**

## <span id="page-7-3"></span>**5.1.1.1 Modalités d'appel**

La ressource est exposée de la manière suivante :

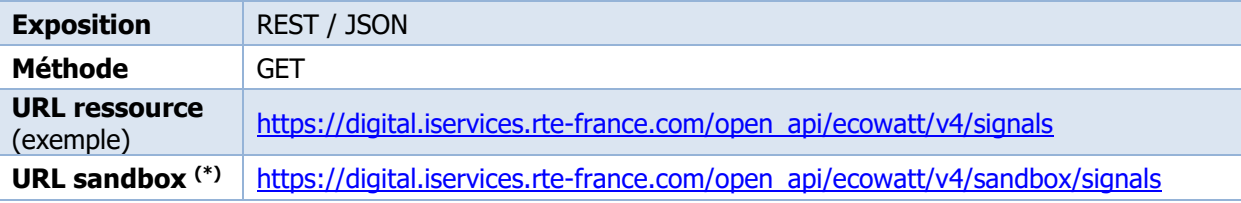

(\*) La sandbox vous permet de tester l'accessibilité de l'API ainsi que de visualiser le format de données retourné depuis le portail DATA. L'appel à la ressource n'est pas paramétrable et retourne toujours la même donnée.

## <span id="page-7-4"></span>**5.1.1.2 Quotas dans le nombre d'appels**

Chaque identifiant possède un quota d'appels autorisés que cet identifiant peut effectuer dans un intervalle de temps donné. La valeur du quota est d'**un appel toutes les 15 minutes**  pour cette ressource.

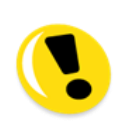

En cas de dépassement de cette limite, l'API interdira l'accès à la ressource et renverra un code HTTP 429. Ainsi qu'un message « Vous avez dépassé votre quota de requête. Ressayez ultérieurement ». La réponse du serveur contient également un entête HTTP "Reset:" indiquant le temps d'attente (en secondes) que le Client doit attendre avant de renvoyer sa demande.

## <span id="page-7-5"></span>**5.1.1.3 Entrées**

Pas de paramètre en entrée.

#### **Exemples d'appel :**

```
URL:
GET /open_api/ecowatt/v4/signals
HTTP/1.1 
Headers:
Host: digital.iservices.rte-france.com
Body:
```
## <span id="page-7-6"></span>**5.1.1.4 Sorties**

Un premier champ donne la dernière date de modification

Suivent ensuite 4 dates (J, J+1, J+2, J+3). J est le jour au moment du lancement de la requête.

Pour chaque date, 24 pas horaires (de 0 à 23 correspondant aux différentes tranches Horaire [0=0h00 à 0h59] [1=1h00 à 1h59]…)

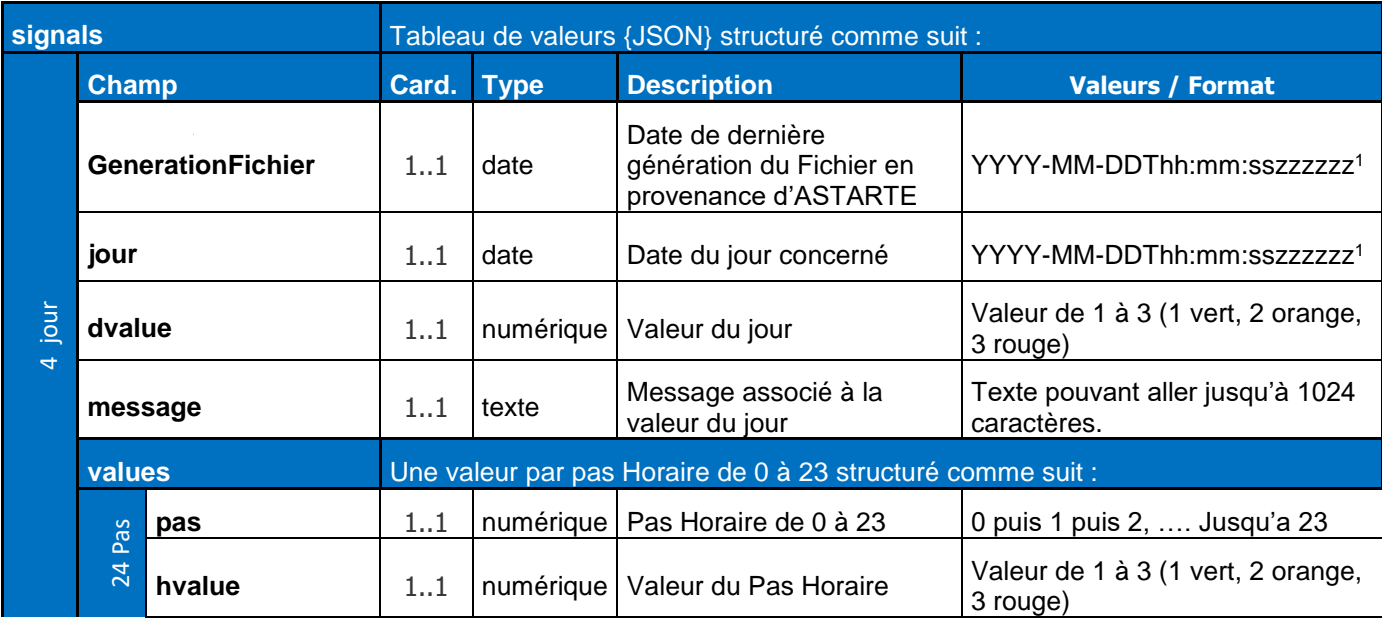

**Remarques** 

Les dates sont exprimées en heure française (UTC + 2 heures en été, UTC +1 heure en hiver).

Exemple de retour ok:

```
HTTP/1.1 200 OK
{ 
    "signals": [
        {
            "GenerationFichier": "2022-06-03T07:36:25+02:00",
            "jour": "2022-06-06T00:00:00+02:00",
            "dvalue": 1,
            "message": "Situation normale ",
            "values": [
\{ "pas": 0,
                   "hvalue": 1
               },
\{ "pas": 1,
                   "hvalue": 1
               },
\{ "pas": 2,
                   "hvalue": 1
```

```
 },
{
     "pas": 3,
     "hvalue": 1
 },
{
     "pas": 4,
     "hvalue": 1
 },
{
     "pas": 5,
     "hvalue": 1
 },
{
     "pas": 6,
     "hvalue": 1
 },
{
     "pas": 7,
     "hvalue": 1
 },
{
     "pas": 8,
     "hvalue": 1
 },
{
     "pas": 9,
     "hvalue": 1
 },
{
     "pas": 10,
     "hvalue": 1
 },
{
     "pas": 11,
     "hvalue": 1
 },
{
     "pas": 12,
     "hvalue": 1
 },
{
     "pas": 13,
```

```
 "hvalue": 1
    },
   {
         "pas": 14,
         "hvalue": 1
    },
   {
        "pas": 15,
         "hvalue": 1
    },
   {
         "pas": 16,
         "hvalue": 1
    },
   {
         "pas": 17,
         "hvalue": 1
    },
   {
         "pas": 18,
         "hvalue": 1
    },
   {
         "pas": 19,
         "hvalue": 1
    },
   {
         "pas": 20,
         "hvalue": 1
    },
   {
         "pas": 21,
         "hvalue": 1
    },
   {
         "pas": 22,
         "hvalue": 1
    },
   {
         "pas": 23,
         "hvalue": 1
   }
]
```
#### Guide d'Utilisation API Ecowatt **Version 4.0.0**

```
 },
       {
           "GenerationFichier": "2022-06-03T07:36:25+02:00",
           "jour": "2022-06-04T00:00:00+02:00",
           "dvalue": 3,
           "message": "Coupures d'électricité programmées",
           "values": [
\{ "pas": 0,
                  "hvalue": 1
              },
\{ "pas": 1,
                  "hvalue": 1
              },
\{ "pas": 2,
                  "hvalue": 1
              },
\{ "pas": 3,
                  "hvalue": 1
              },
\overline{\mathcal{L}} "pas": 4,
                  "hvalue": 1
              },
\{ "pas": 5,
                  "hvalue": 2
              },
\{ "pas": 6,
                  "hvalue": 2
              },
\{ "pas": 7,
                  "hvalue": 3
              },
\overline{\mathcal{L}} "pas": 8,
                  "hvalue": 3
               },
```

```
{
     "pas": 9,
     "hvalue": 3
 },
{
     "pas": 10,
     "hvalue": 3
 },
{
     "pas": 11,
     "hvalue": 3
 },
{
     "pas": 12,
     "hvalue": 3
 },
{
     "pas": 13,
     "hvalue": 2
 },
{
     "pas": 14,
     "hvalue": 2
 },
{
     "pas": 15,
     "hvalue": 2
 },
{
     "pas": 16,
     "hvalue": 2
 },
{
     "pas": 17,
     "hvalue": 3
 },
{
     "pas": 18,
     "hvalue": 3
 },
{
     "pas": 19,
     "hvalue": 3
```
#### Guide d'Utilisation API Ecowatt **Version 4.0.0**

```
 },
\overline{\mathcal{L}} "pas": 20,
                  "hvalue": 2
               },
 {
                  "pas": 21,
                  "hvalue": 2
               },
\{ "pas": 22,
                  "hvalue": 2
               },
\{ "pas": 23,
                  "hvalue": 2
 }
           ]
       },
       {
           "GenerationFichier": "2022-06-03T07:36:25+02:00",
           "jour": "2022-06-05T00:00:00+02:00",
           "dvalue": 2,
           "message": "Risque de coupures d'électricité",
           "values": [
\{ "pas": 0,
                  "hvalue": 1
              },
\{ "pas": 1,
                  "hvalue": 1
               },
\overline{\mathcal{L}} "pas": 2,
                  "hvalue": 1
               },
\overline{\mathcal{L}} "pas": 3,
                  "hvalue": 1
               },
\{ "pas": 4,
```

```
 "hvalue": 1
 },
{
     "pas": 5,
     "hvalue": 1
 },
{
     "pas": 6,
     "hvalue": 1
 },
{
     "pas": 7,
     "hvalue": 2
 },
{
     "pas": 8,
     "hvalue": 2
 },
{
     "pas": 9,
     "hvalue": 2
 },
{
     "pas": 10,
     "hvalue": 2
 },
{
     "pas": 11,
     "hvalue": 2
 },
{
     "pas": 12,
     "hvalue": 1
 },
{
     "pas": 13,
     "hvalue": 1
 },
{
     "pas": 14,
     "hvalue": 1
 },
{
```
#### Guide d'Utilisation API Ecowatt **Version 4.0.0**

```
 "pas": 15,
                 "hvalue": 1
              },
\{ "pas": 16,
                 "hvalue": 1
              },
\{ "pas": 17,
                 "hvalue": 2
              },
\{ "pas": 18,
                 "hvalue": 2
              },
\{ "pas": 19,
                 "hvalue": 1
              },
\{ "pas": 20,
                 "hvalue": 1
              },
\overline{\mathcal{L}} "pas": 21,
                 "hvalue": 1
              },
\{ "pas": 22,
                 "hvalue": 1
              },
\{ "pas": 23,
                 "hvalue": 1
 }
          ]
       },
       {
           "GenerationFichier": "2022-06-03T07:36:25+02:00",
           "jour": "2022-06-03T00:00:00+02:00",
           "dvalue": 3,
           "message": "Coupures d'électricité en cours",
           "values": [
```

```
{
     "pas": 7,
     "hvalue": 3
 },
{
     "pas": 8,
     "hvalue": 3
 },
{
     "pas": 9,
     "hvalue": 1
 },
{
     "pas": 10,
     "hvalue": 1
 },
{
     "pas": 11,
     "hvalue": 1
 },
{
     "pas": 12,
     "hvalue": 1
 },
{
     "pas": 13,
     "hvalue": 1
 },
{
     "pas": 14,
     "hvalue": 3
 },
{
     "pas": 15,
     "hvalue": 3
 },
{
     "pas": 16,
     "hvalue": 3
 },
{
     "pas": 17,
     "hvalue": 3
```
#### Guide d'Utilisation API Ecowatt **Version 4.0.0**

```
 },
\overline{\mathcal{L}} "pas": 18,
                   "hvalue": 3
               },
 {
                   "pas": 19,
                   "hvalue": 3
               },
\{ "pas": 20,
                   "hvalue": 3
               },
\{ "pas": 21,
                   "hvalue": 2
               },
\overline{\mathcal{L}} "pas": 22,
                   "hvalue": 2
               },
\overline{\mathcal{L}} "pas": 23,
                   "hvalue": 2
 }
           ]
        }
    ]
}
```
## <span id="page-17-0"></span>**5.1.1.5 Règles de gestion**

Aucune règle de gestion n'est implémentée.

## <span id="page-17-1"></span>**5.1.1.6 Codes erreurs**

Le tableau suivant liste les codes erreurs pouvant être retournés lors de l'appel à la ressource. Le détail de ces erreurs est décrit plus bas.

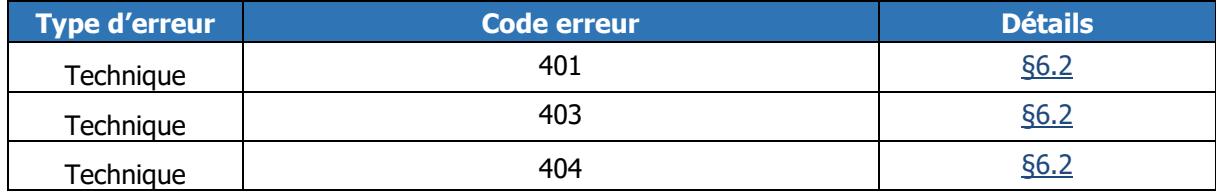

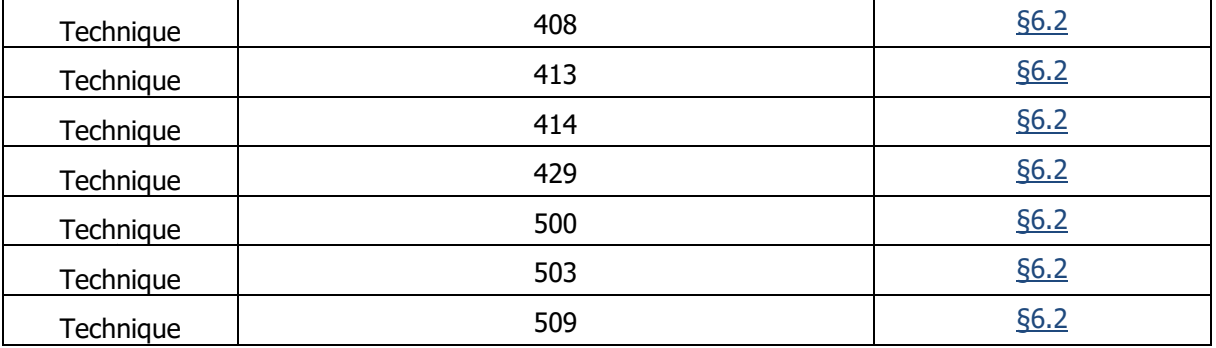

## <span id="page-18-0"></span>**6 Détails des erreurs**

Le schéma ci-dessous présente les codes retournés à l'Utilisateur de l'API en fonction du séquencement des appels.

Ce paragraphe concerne les erreurs génériques à toutes les ressources de l'API et à ce titre il ne décrit pas les erreurs de requêtes (code http 400). Ces erreurs sont décrites ressource par ressource dans le paragraphe correspondant.

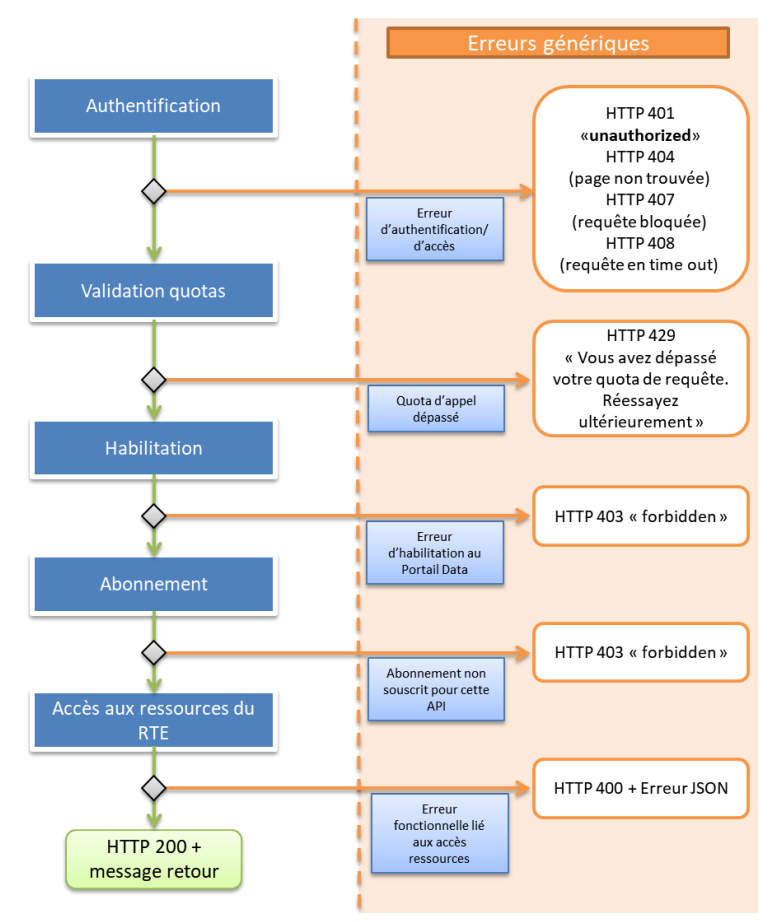

En cas d'erreur lors de la phase d'authentification (validation du login et du mot de passe) un code HTTP 401 « unauthorized » est retourné à l'appelant.

Guide d'Utilisation API Ecowatt Version 4.0.0

La seconde étape est de vérifier que l'Utilisateur ne dépasse pas le nombre maximal d'appels autorisé pour l'organisation. En cas de dépassement, l'appelant en est informé par un code HTTP 429. La réponse du serveur contient dans ce cas un entête "Retry-After:" indiquant le temps d'attente (en secondes) que le client doit attendre avant de renvoyer sa demande.

La troisième étape est de vérifier si l'appelant (identifié par le jeton OAuth2 ou le certificat PKI) a bien créé une application sur le Portail Data. Si ce n'est pas le cas l'appelant en est informé par un code HTTP 403 « forbidden ».

La quatrième étape consiste à vérifier si l'API est bien associée à l'application (notion d'abonnement). Si ce n'est pas le cas, l'appelant en est informé par un code HTTP 403 « forbidden ».

La cinquième étape consiste à accéder aux ressources de RTE. Diverses erreurs fonctionnelles peuvent se produire. Celles-ci sont communiquées à l'Utilisateur en tant qu'erreur JSON avec un code http 400.

En cas d'incident technique lors du traitement de la requête quelle que soit l'étape, l'appelant en sera informé par un code HTTP 500.

Structure JSON :

{

```
 "error": "libelle_court, codification explicite de l'erreur",
 "error description": "libellé long, lisible par un utilisateur",
  "error_uri": "Voir le Guide de l'utilisateur de l'API ou la FAQ sur https://data.rte-france.com"
   "error_details" : {
       "transaction id" : "identifiant unique d'appel, utile en cas d'incident"
   }
}
```
- Le libellé court (« error ») est un code permettant à l'application appelante de traiter automatiquement les messages des erreurs. Il est représenté par une suite de mots séparés par des « \_ ».
- Le libellé long (« error description ») est une description permettant aux utilisateurs de comprendre de façon plus précise l'origine de l'erreur. Ce libellé doit être validé par le métier afin de s'assurer qu'il est suffisamment explicite.
- L'URI vers le guide d'utilisation est présent pour donner plus d'explications en fonction de l'Api appelée.
- Le champ transaction id : fournit un identifiant unique d'appel. Cet identifiant peut être communiqué aux services d'assistance RTE en cas d'incident.

### <span id="page-19-1"></span><span id="page-19-0"></span>**6.1 Erreurs fonctionnelles**

#### **6.1.1 signals**

<span id="page-19-2"></span>Pas de codes erreurs fonctionnelles.

#### **6.2 Erreurs techniques**

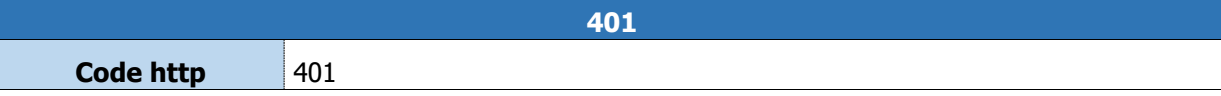

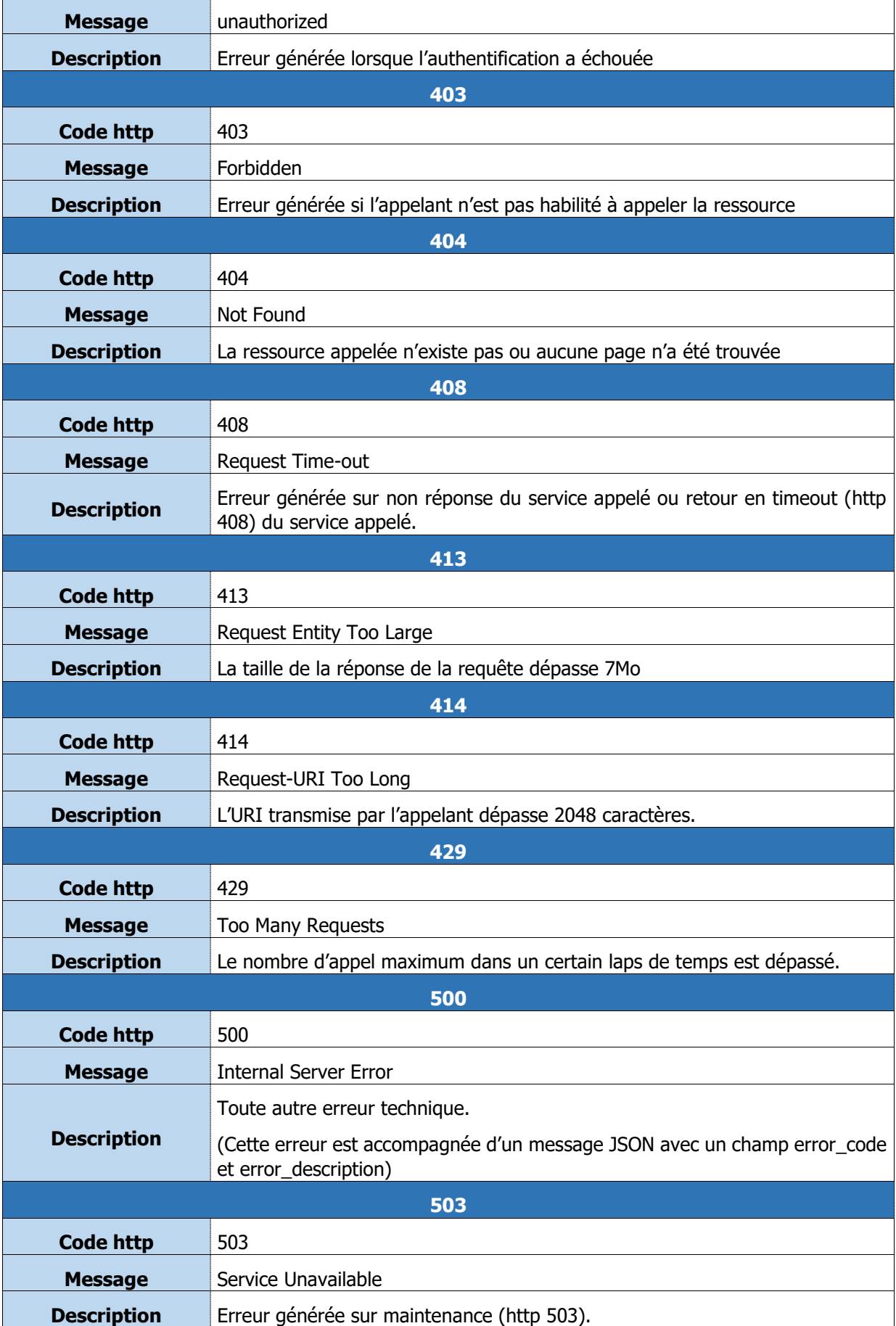

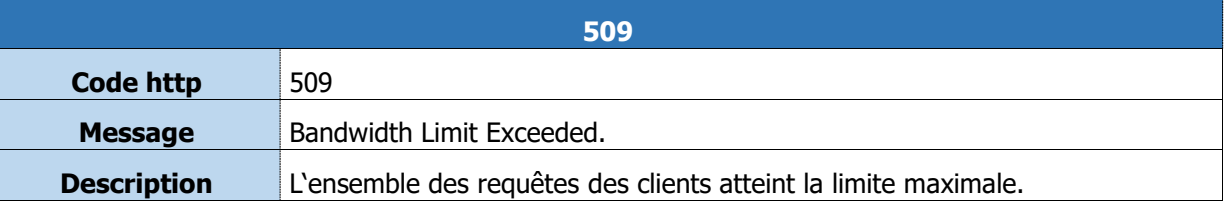

## <span id="page-21-0"></span>**FIN DU DOCUMENT**